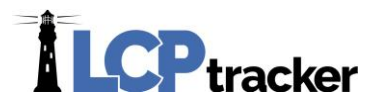

# ADMINISTRATOR RELEASE DOCUMENT- MARCH 2018

## **Setting to Limit the "Edit Employee" Page from Prime Approvers**

#### **Administrator Database Area Affected**: *Admin > Edit Employees*

Administrators now have the option to limit the access to the Edit Employees screen for Prime Approvers, primarily for the Apprentice Approval function

The 3 options that will be available are:

• Full Capability: Prime Approver is able to access Edit Employees section and edit Apprentice Approval

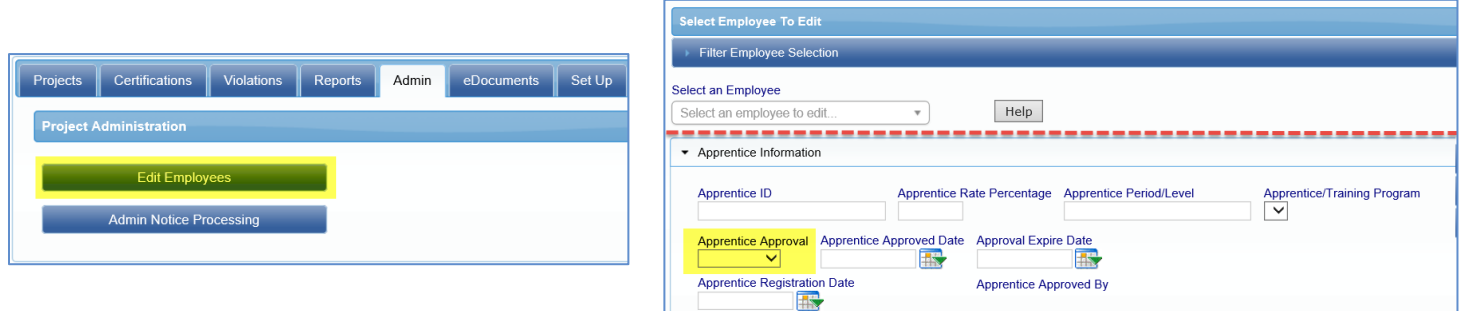

• No Edit Allowed: Prime Approver is able to access Edit Employees section, but cannot edit Apprentice Approval, or any other information on the page.

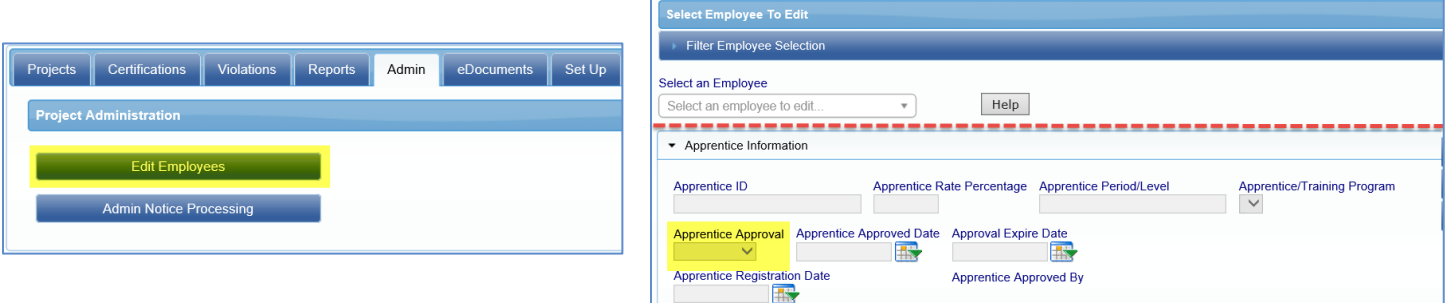

• Hide Page Entirely: Prime Approver cannot access the Edit Employees page at all.

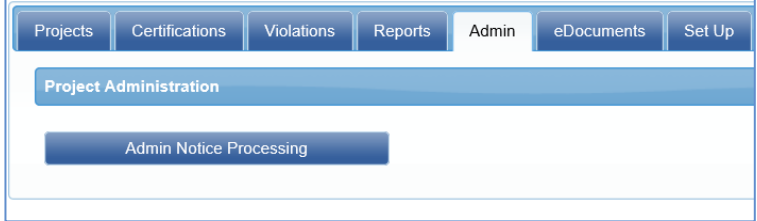

#### **If you're interested in having this feature enabled, please reach out to your LCPtracker Project Manager to discuss this option.**

**Phone:** 714-669-0052 x 4 **Email:** [support@lcptracker.com](mailto:support@lcptracker.com) **Web:** [lcptracker.com](http://www.lcptracker.com/) | © LCPtracker, Inc. – Confidential. Do not release or distribute in any way without express written consent of LCPtracker, Inc

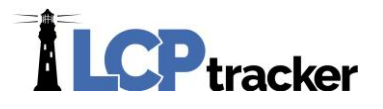

# **Setting to Hide Validations from Prime Approvers**

**Administrator Database Area Affected**: *Set Up > Validation Settings*

When Prime Approver module is enabled, administrators now have the ability to hide specific validations from the Prime Approver role.

Notices for these validations will be hidden under:

- Violations Tab
- Details section of the Certifications Tab
- Pay records in Details section of Certifications tab

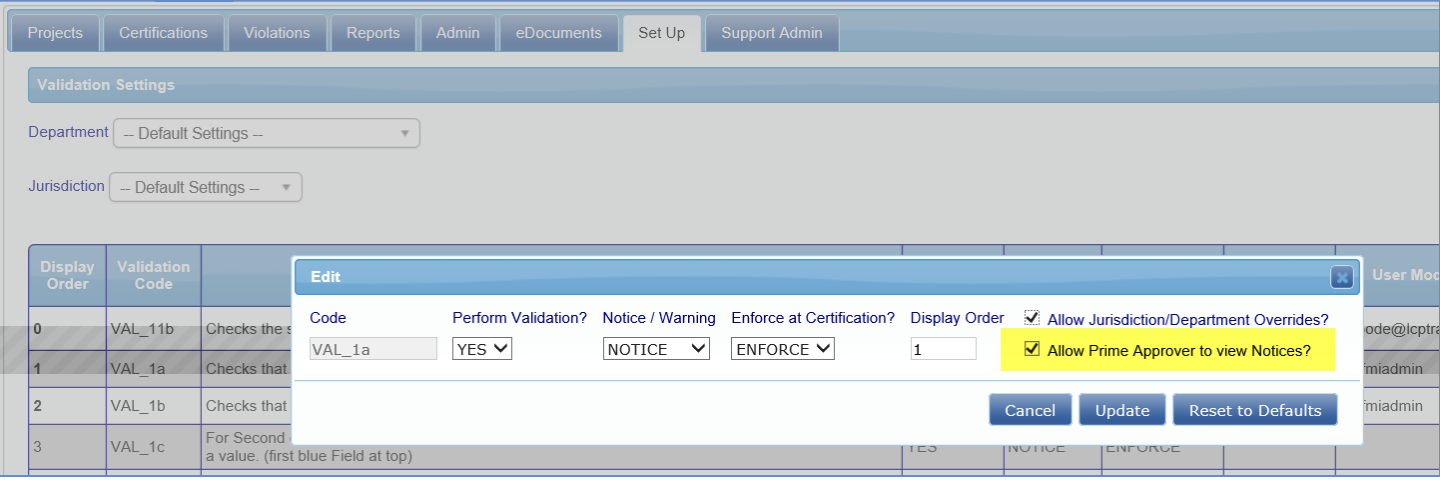

**If you're interested in having this feature enabled, please reach out to your LCPtracker Project Manager to discuss this option.**

## **Report Update – ENG3180**

**Administrator Database Area Affected**: *Reports > Special Reports > ENG3180*

LCP recently added on an CPR Accept Status of "Reviewed" to the Administrator database.

The report now displays the accept status of "Reviewed" or "Accepted" to display "checked by" and "date checked" on the report. When an account is using the Prime Approver module, the "Approved" status will also mark this report as "checked".

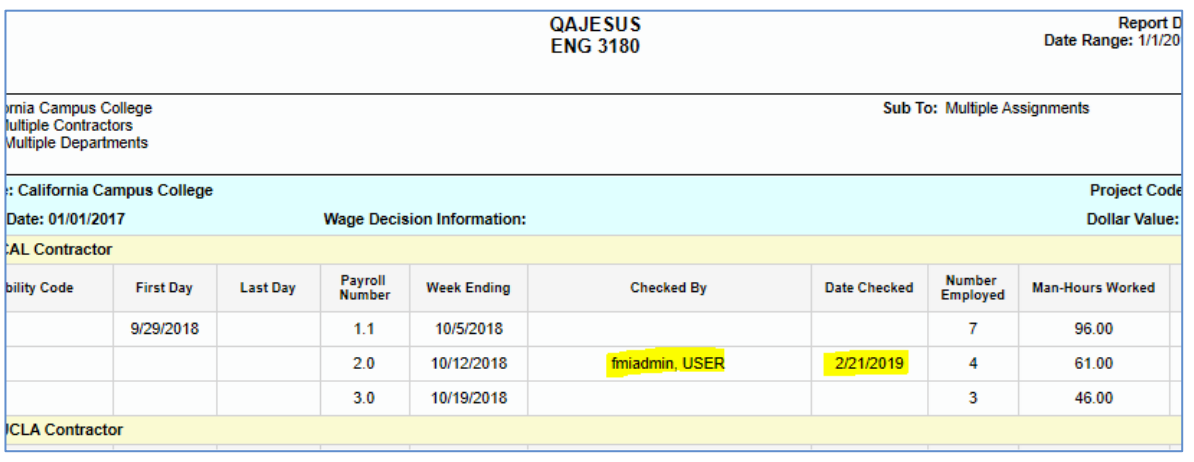

**Phone:** 714-669-0052 x 4 **Email:** [support@lcptracker.com](mailto:support@lcptracker.com) **Web:** [lcptracker.com](http://www.lcptracker.com/) | © LCPtracker, Inc. – Confidential. Do not release or distribute in any way without express written consent of LCPtracker, Inc

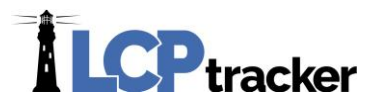

## **Report Update - Enhanced Query Project Summary Report**

**Administrator Database Area Affected**: *Reports > Special Reports > Enhanced Query Project Summary Report*

LCP recently added on an CPR Accept Status of "Reviewed" to the Administrator database.

The report now displays the accept status Reviewed and allows filtering by Sub To for multiple assignment enabled accounts.

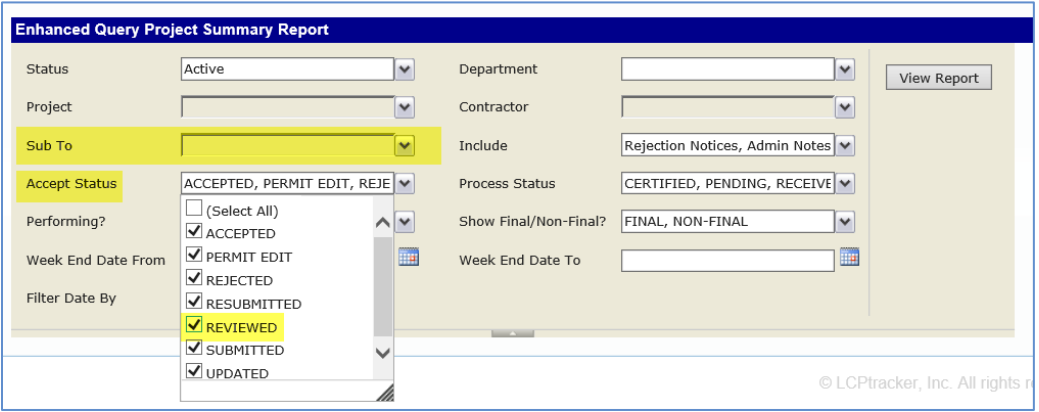

# **Setting to Limit Contractor Name Editability**

**Administrator Database Area Affected**: *Set Up > Contractor Setup > Add/Edit Contractor*

**Contractor Database Area Affected**: *Set Up > Company Information*

Administrators now have the option to limit who is able to edit contractors names under the Contractor Setup pages and Company Information pages.

There are 3 options for this update:

• **All Users**: this will allow contractors and all admin roles to edit the company name. This is the current system default setting.

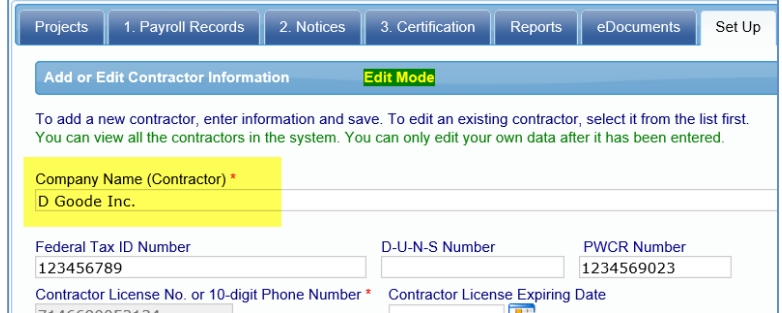

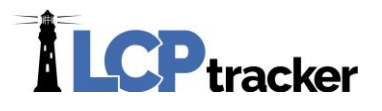

• **Admin Users Only**: this will allow any admin role to edit the company name, but field will be greyed out for contractor roles

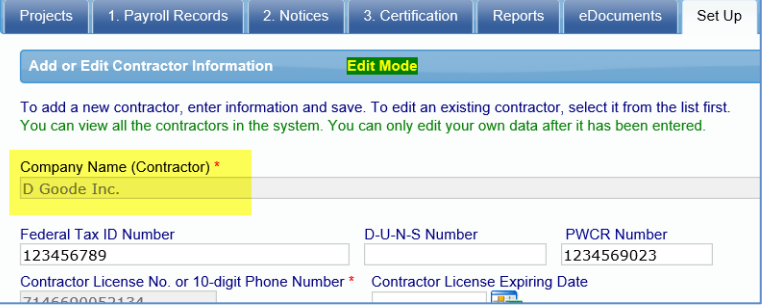

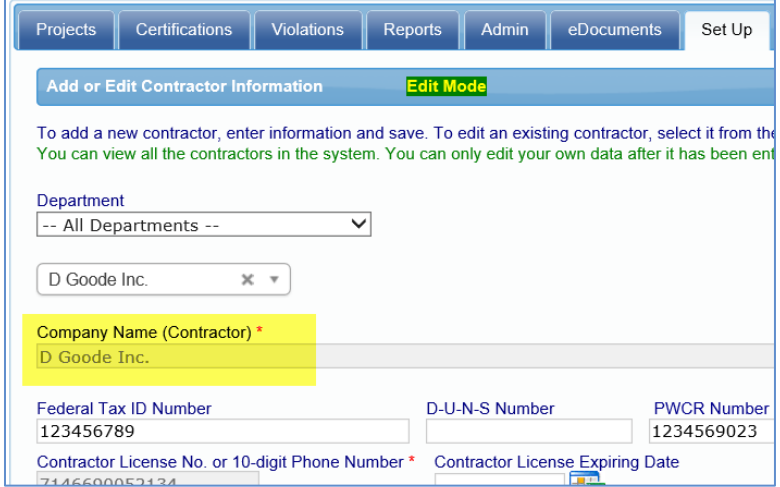

• **Full Admins Only**: this will allow only full admin roles to edit company names, but field will be greyed out for any other admin role or contractor roles

**If you're interested in having this feature enabled, please reach out to your LCPtracker Project Manager to discuss this option.**